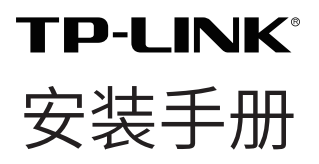

红外网络高速球机 TL-IPC6220-DC

#### 相关文档

除本安装手册外,TP-LINK 官方网站还提供了《红外网络高速球机 用户手册》。

如需获取最新产品资料,请登录 http://service.tp-link.com.cn。

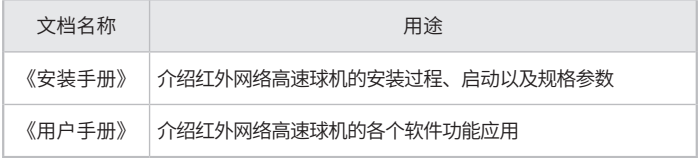

#### 约定

在本手册以下部分,如无特别说明,所提到的"球机"、"本产品" 等名词,系红外网络高速球机。

本手册采用了如下几种醒目标志来表示操作过程中应该注意的地 方, 这些标志的意义如下:

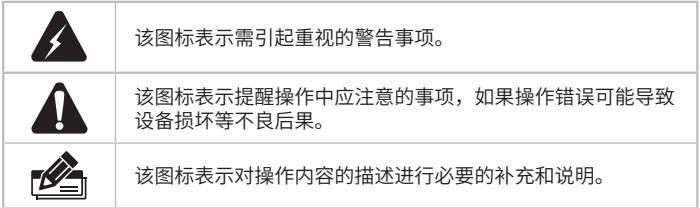

目录

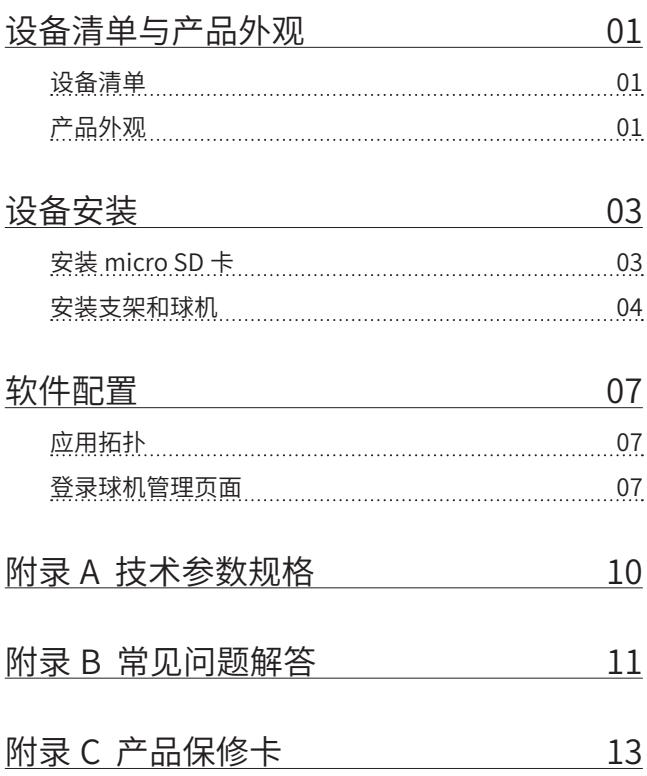

# <span id="page-3-0"></span>设备清单与产品外观

### 设备清单

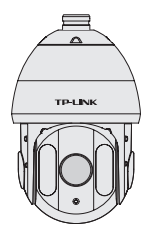

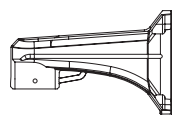

支架

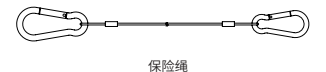

红外网络高速球机

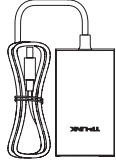

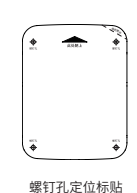

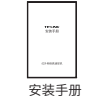

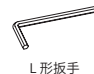

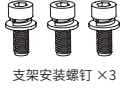

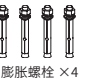

电源适配器

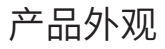

正面示意图

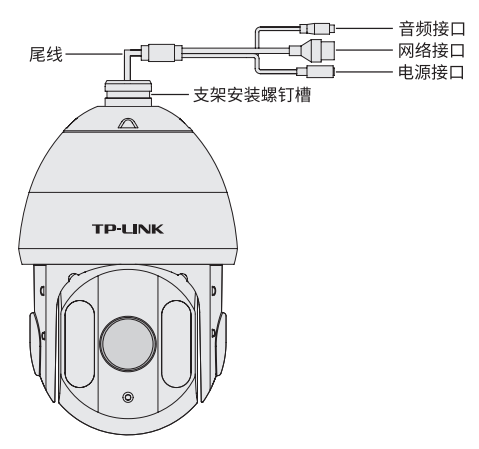

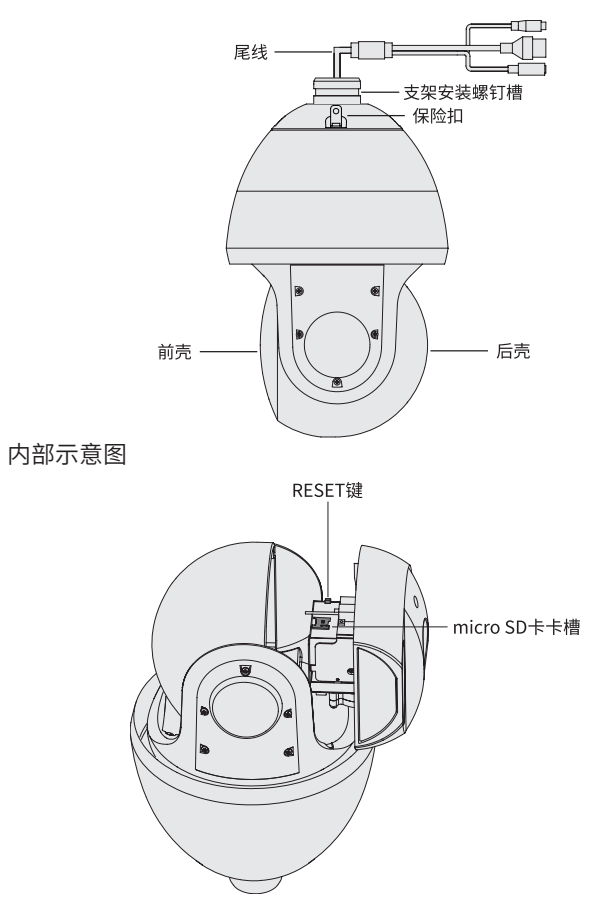

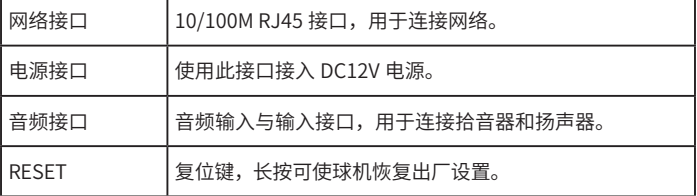

<span id="page-5-0"></span>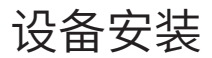

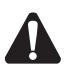

安装过程中,请勿直接拉拽球机的尾线,否则会影响 球机的性能。

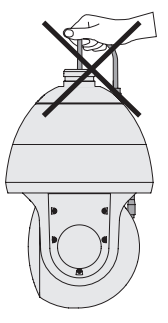

### 安装 micro SD 卡

1) 拧开球机后壳上的四个螺钉,将球机的前壳拉出。

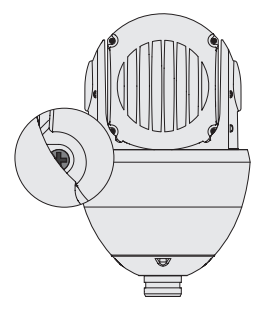

拧开螺钉 しょうしょう しょうしょう しゅうしょう かいしょう かいかん 五出前売

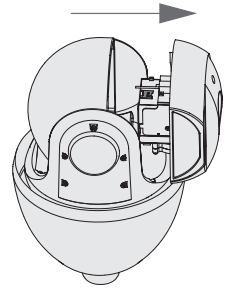

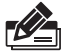

前壳和后壳之间有排线连接,拉开时请务必控制力度, 避免损伤排线。

为方便安装 micro SD 卡, 建议在操作时将球机倒置。

2) 将 micro SD 卡插入球机内部的卡槽中。

<span id="page-6-0"></span>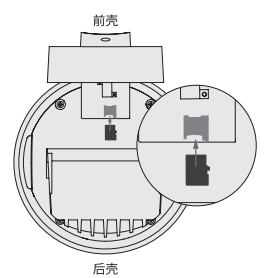

3) 将前壳向后壳方向推回,待二者扣合之后,拧紧后壳的螺钉。

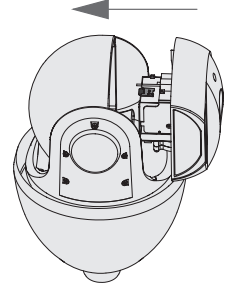

为保证球机的防水性能,请务必拧紧螺钉。

#### 安装支架和球机

1) 如下图所示,将球机的尾线从支架较细的一端穿入,从另一端 拉出,卡在支架下方的凹槽中。

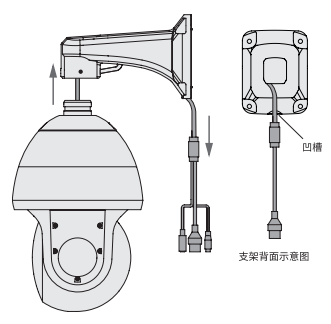

2) 将螺钉孔定位标贴粘贴于墙面上,按照定位标贴打出底孔。

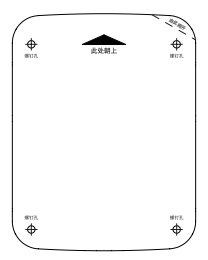

3) 取下膨胀螺栓的螺帽和垫片, 将螺栓分别塞入墙面上的四个底 孔内。

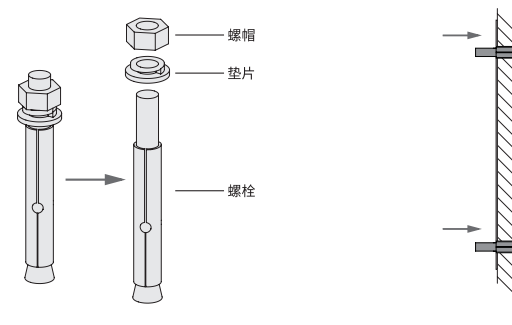

取下螺帽 しゅうしゃ しゅうしゃ かんしょう あいしょく 基入螺栓

4) 将保险绳的两端分别扣在球机的保险扣和支架的扣耳上,以防 止球机坠落。

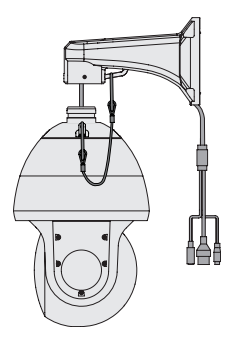

5) 将膨胀螺栓留在墙外的部分套入支架上的四个螺钉孔, 拧上螺 帽和垫片,使支架被牢固地固定在墙面上。

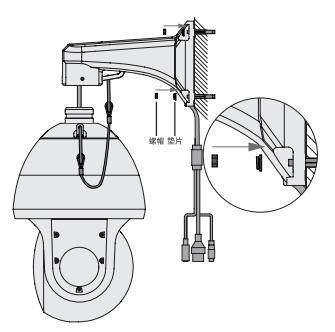

6) 使用支架安装螺钉将球机顶部和支架牢固连接。

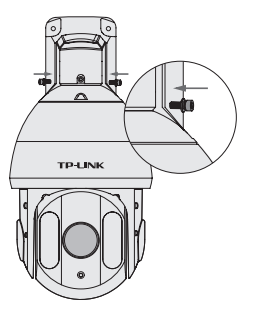

## <span id="page-9-0"></span>软件配置

#### 应用拓扑

当需要使用多台红外网络高速球机时,若单独管理每一台球机, 将使得网络管理工作繁琐而复杂。此时,推荐在网络中搭建一台 TP-LINK 网络硬盘录像机 (NVR), 由 NVR 统一管理网络中的所 有球机,组网方式如下图所示。

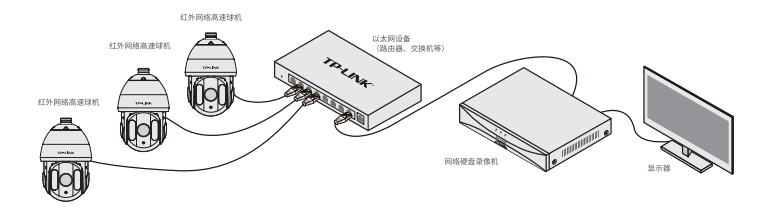

也可以通过局域网内电脑登录网络摄像机(IPC)的 Web 管理界 面进行管理,组网方式如下图所示。

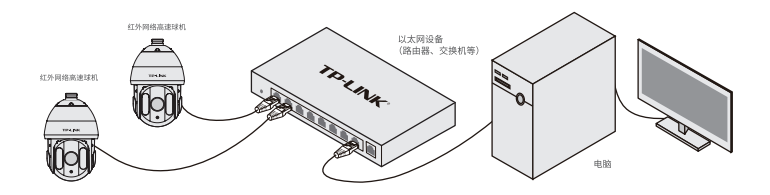

### 登录球机管理页面

1) 设置电脑本地连接 192.168.1.X (2 ≤ X ≤ 254, 日  $X \neq 60$ 

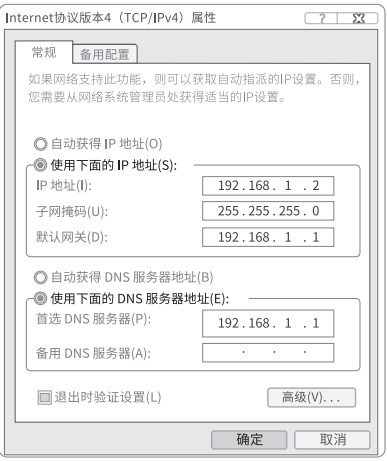

2) 打开浏览器,在地址栏输入 IPC 默认管理地址 192.168.1.60, 回车;首次登录时,用户名默认为 "admin",密码可空置,可 直接点击 " 登录 "。

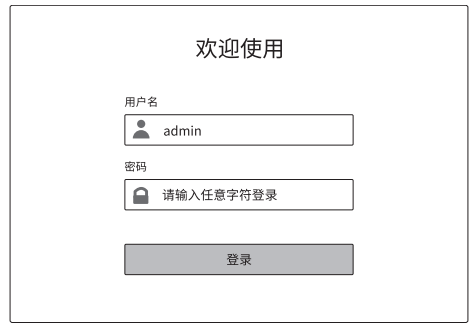

3) 成功登录球机的管理页面如下图所示。可点击页面上的选项管 理球机工作状态。

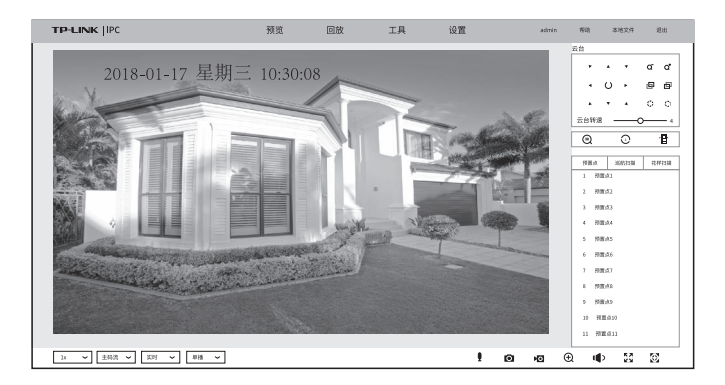

# <span id="page-12-0"></span>附录 A 技术参数规格

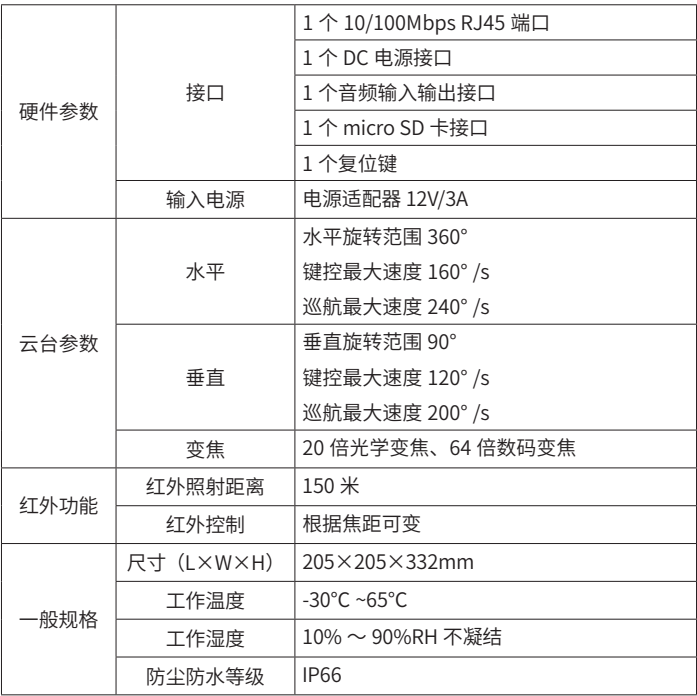

## <span id="page-13-0"></span>附录 B 常见问题解答

问题 1. 球机上电之后,红外灯常亮,云台自检异常。

•请检查所用供电设备是否满足 12V/3A 的通流能力,并保证供电 线路尽可能短,建议使用配套的电源适配器供电;

•请 确 保 使 用 温 度 满 足 产 品 要 求。 如 果 环 境 温 度 过 低 (<- 20° C),系统启动时间会自动延长,为正常现象。

问题 2. 画面整体偏白,画面不清晰或发蒙。

• 请检查前壳 lens、镜头等处是否有脏污, 若有明显痕迹, 请擦拭 干净。

•请检杳监控画面周围是否有高反光物体,如有类似场景,建议将 曝光模式改为光圈优先,并将光圈设置在 F9.6 及其以下,以达到 更好的图像效果。

问题 3:画面偏暗,无正常图像,且布满雪花状噪点。 •请确认曝光模式是否为自动, 若为其他模式, 请保证光圈设置大  $+ F22<sub>o</sub>$ 

问题 4:球机连接了拾音器,但录像没有声音。

•请确保外接拾音器是否满足球机使用要求,本产品仅支持有源拾 音器输入。

• 请确认音频开关处于开启状态。

• 如果是通过 Web 预览,请确认 Web 页面的音量和 PC 本身的音 量不为 0。

问题 5:球机网络正常,但无法预览。

•请检查局域网内 IE 控件是否安装完好; 部分拦截软件会阻止 IE 控件的下载,若属这种情况,请更改软件的拦截范围。

• 跨路由访问时, 需要启用球机 UPnP; 或者在路由器上手动映射 80、8800、554 端口。

• 请检查设备是否已达预览路数上限; 若达到预览上限将无法再增 加预览。

•请检查网络带宽是否充足。

问题 6:球机无法识别插入的 micro SD 卡。

• 请确保 micro SD 卡的内存容量在 4GB 以上。另外,为保证良好 的使用体验,建议使用速率不低于 Class 10 的 micro SD 卡。

### <span id="page-15-0"></span>附录 C 产品保修卡

一、下列情况不属于免费维修范围,普联技术有限公司可提供有偿 服务, 敬请注意:

- 未按使用说明书要求安装、使用、维护、保管导致的产品故障 或损坏; 已经超出保换、保修期限;
- 擅自涂改、撕毁产品条形码;
- 产品保修卡上的产品条形码或型号与产品本身不符;
- 未经普联技术有限公司许可,擅自改动本身固有的设置文件或. 擅自拆机修理; 意外因素或人为行为导致产品损坏,如对准 强光聚焦、输入不合适电压、高温、进水、机械破坏、摔坏、 产品严重氧化或生锈等;
- 客户发回返修途中由于运输、装卸所导致的损坏;
- 因不可抗拒力如地震、火灾、水灾、雷击等导致的产品故障或 损坏;
- 其他非产品本身设计、技术、制造、质量等问题而导致的故障 或损坏。
- 二、TP-LINK 产品售后服务承诺对照表:

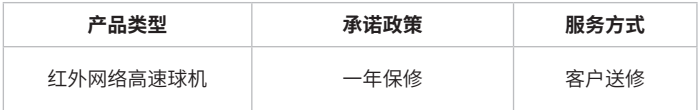

特别说明:

- 保修保换仅限于主机,包装及各类连线、软件产品、技术资料 等附件不在保修保换范围内。
- 若产品购买后的 15 天内出现设备性能问题,且外观无划伤, 可直接更换新产品。在免费保换期间,产品须经过普联技术有 限公司检测,确认故障后,将更换同一型号或与该产品性能相

当的返修良品,更换下来的瑕疵产品归普联技术有限公司所有; 无故障产品,将原样退回。

- 在我们的服务机构为您服务时,请您带好相应的发票和产品保 修卡; 如您不能出示以上证明,该产品的免费保修期将自其 生产日期开始计算。如产品为付费维修,同一性能问题将享受 自修复之日起三个月止的免费保修期,请索取并保留好您的维 修凭证。经普联技术有限公司保换、保修过的产品将享受原始 承诺质保的剩余期限再加三个月的质保期。
- 返修产品的邮寄费用由发送方单向负责。
- 经销商向您作出的非普联技术有限公司保证的其它承诺, 普联 技术有限公司不承担任何责任。

#### 三、技术支持和软件升级服务:

在您送修产品之前,请致电我公司技术支持热线:400-8830- 630,以确认产品故障。您也可以发送邮件至 fae@tp-link.com. cn 寻求技术支持。同时我们会在第一时间内将研发出的各产品驱 动程序、最新版本升级软件发布在我们的官方网站:www.tp-link. com.cn,方便您免费下载。

四、在国家法律法规的范围内,本承诺的解释权、修改权归普联技 术有限公司。

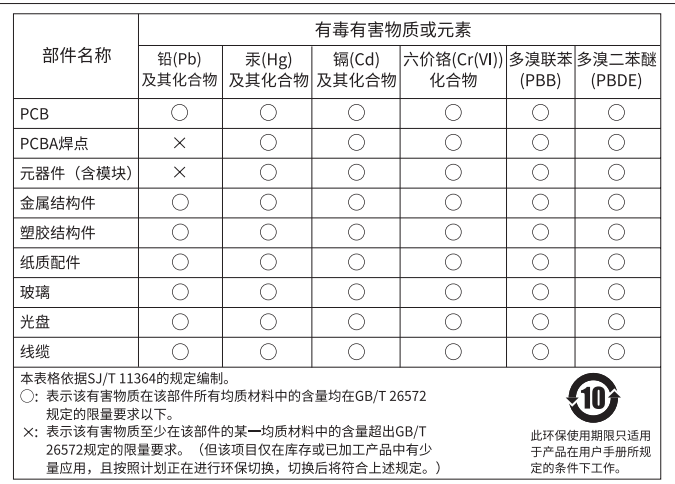

#### Copyright © 2018 普联技术有限公司 版权所有,保留所有权利

未经普联技术有限公司明确书面许可,任何单位或个人不得擅自仿制、复制、誊抄或转译本 手册部分或全部内容,且不得以营利为目的进行任何方式(电子、影印、录制等)的传播。

TP-LINK<sup>®</sup>为普联技术有限公司注册商标。本手册提及的所有商标,由各自所有人拥有。 本手册所提到的产品规格和资讯仅供参考,如有内容更新,恕不另行通知。除非有特殊约定, 本手册仅作为使用指导,所作陈述均不构成任何形式的担保。

技术支持热线:400-8830-630 技术支持 E-mail: fae@tp-link.com.cn 7103502383 REV1.0.1

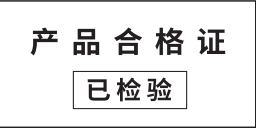